## **Erstellung eines Untersuchungsantrages aus der HI-Tierdatenbank**

für Tierhalter (Abb. 1) bzw. Tierarzt (Abb. 2; Hoftierarztvollmacht erforderlich) "Untersuchungsanträge aus Bestandsregister oder Erweitert"

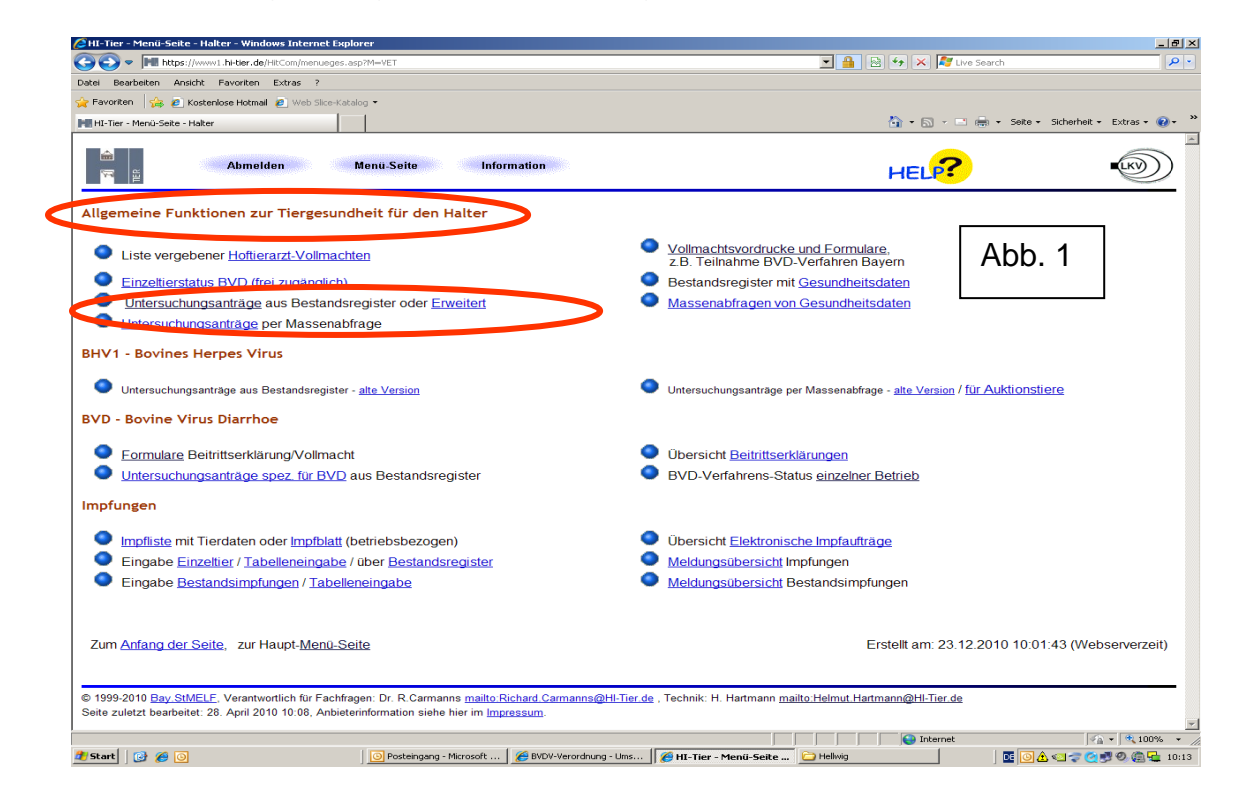

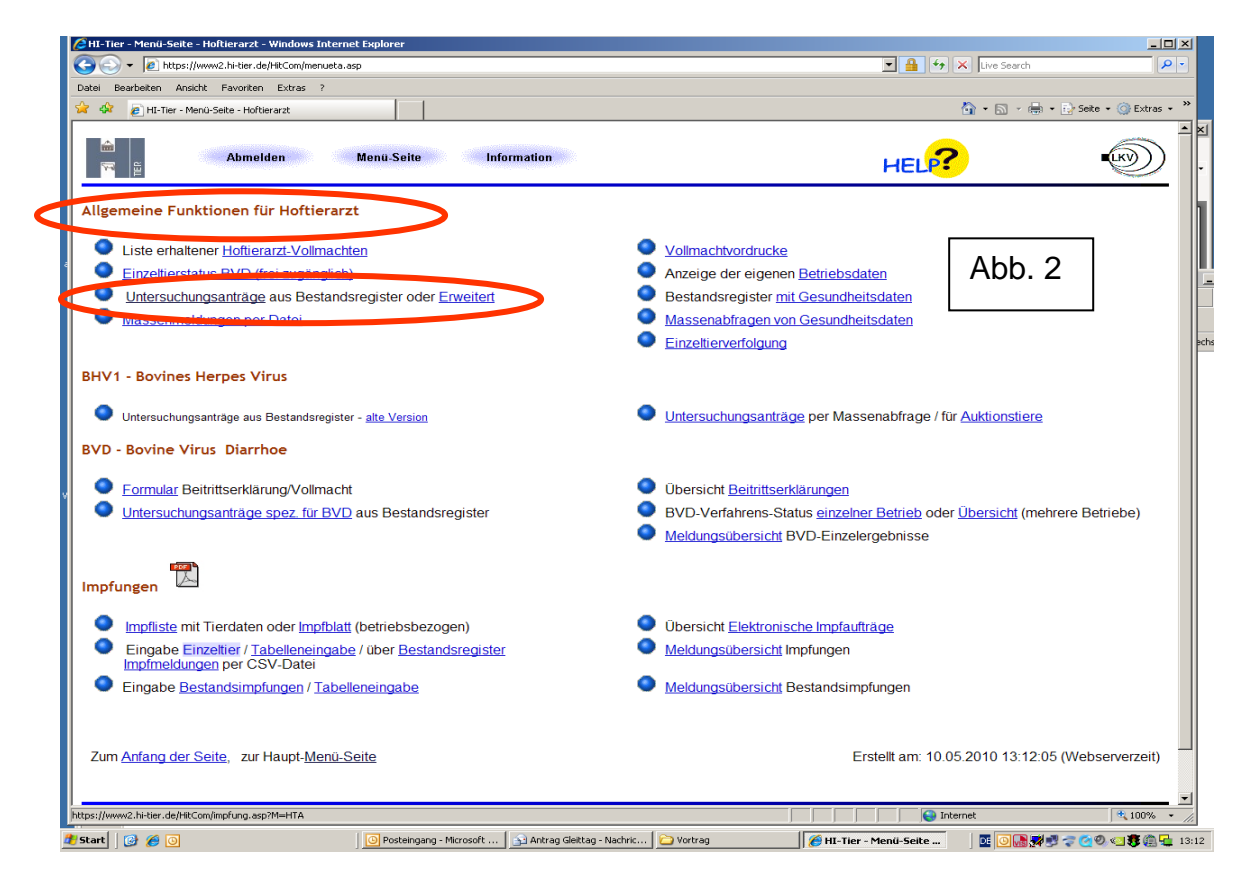

**1. Auswahl von Einzeltieren** (z. B. Bestätigungsuntersuchung nach positivem Erstergebnis): "... oder **Erweitert**" (Abb. 1 bzw. Abb. 2) anklicken!

## **"Erweiterte"** Form:

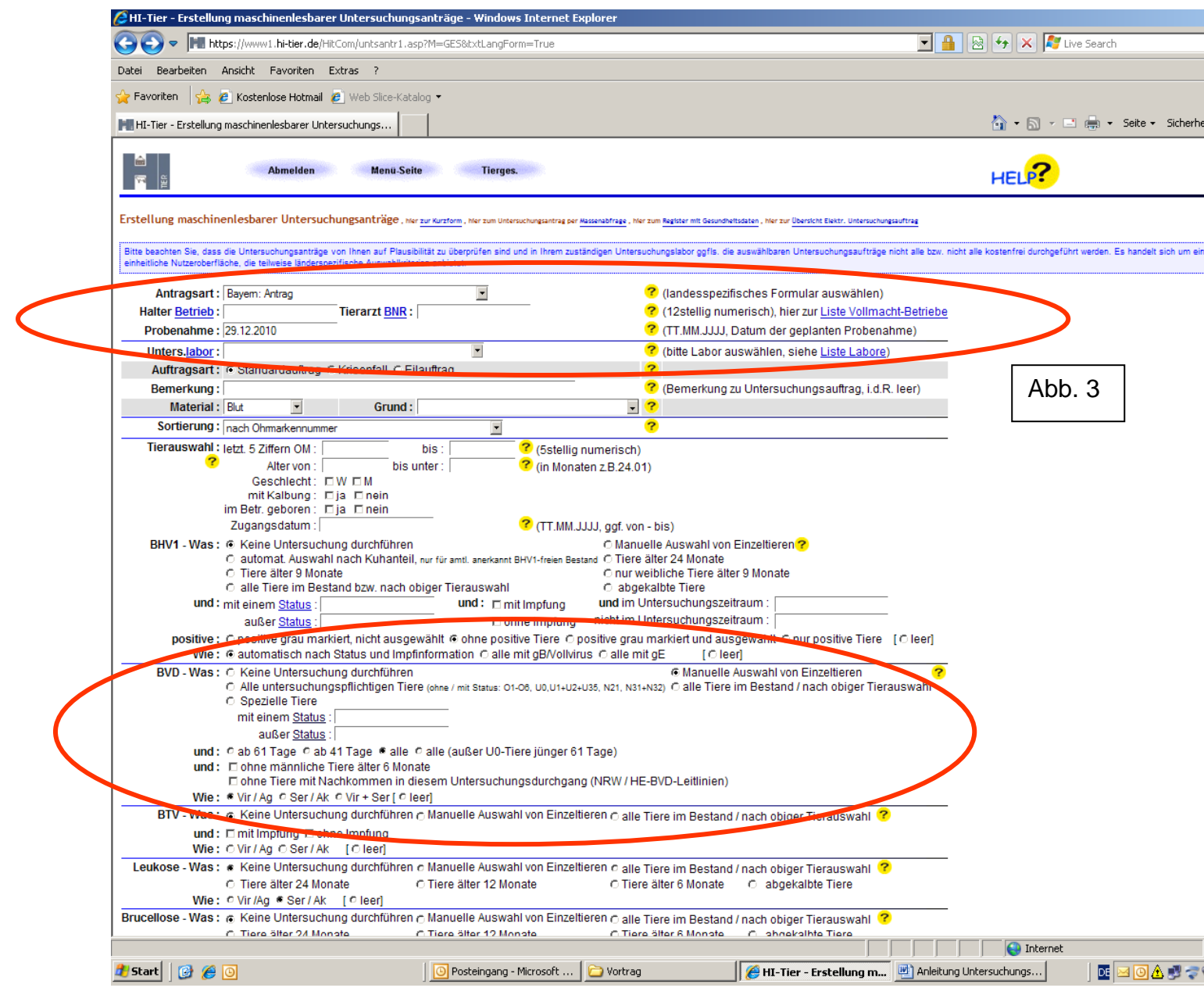

Folgende Einstellungen und Eintragungen sind erforderlich:

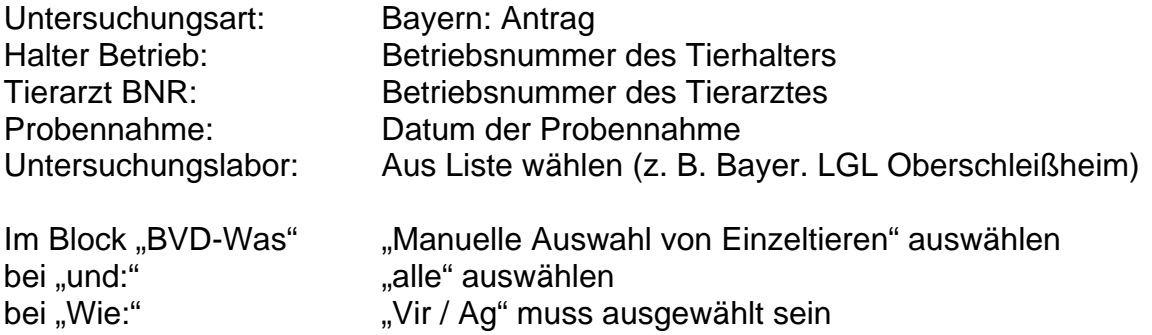

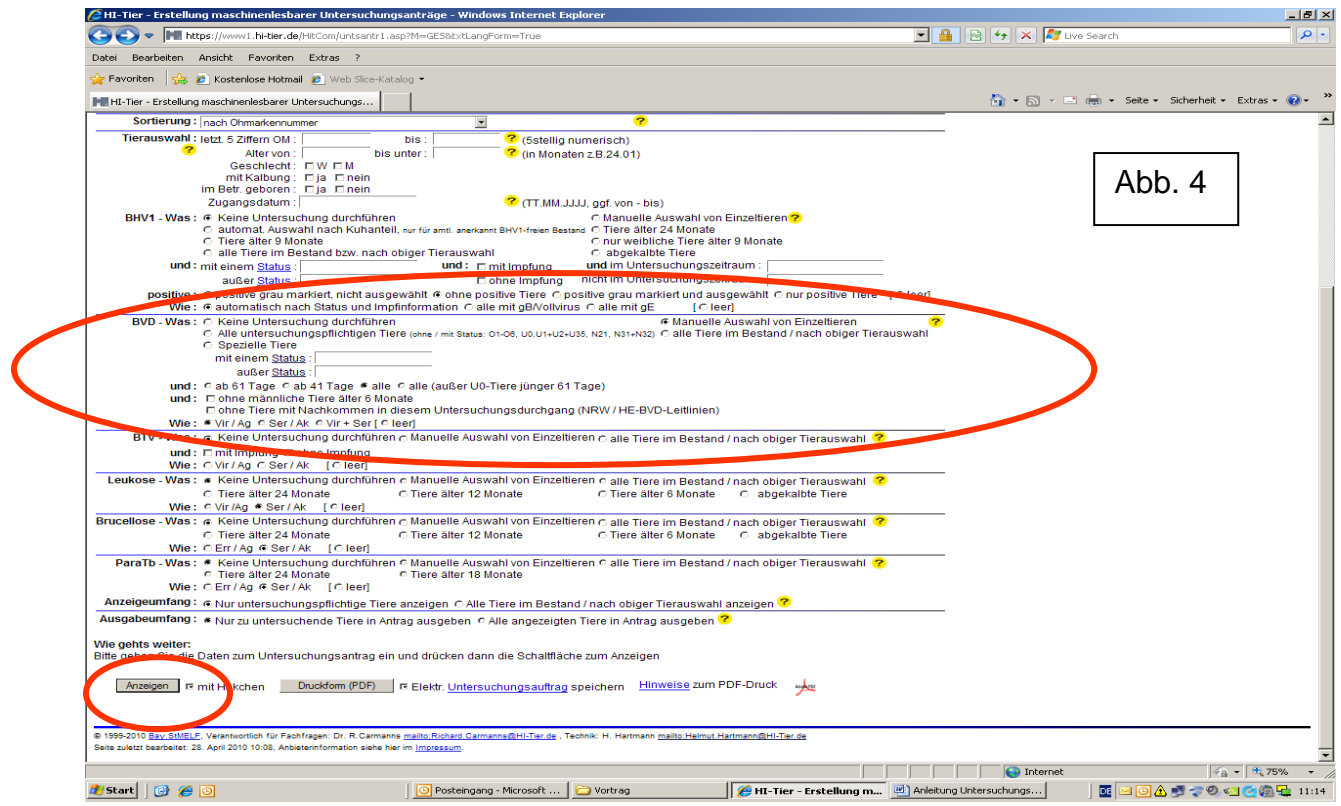

Nach Drücken der Schaltfläche "Anzeigen" (Abb. 4) werden alle Rinder des Bestandes, unabhängig von bereits bestehenden BDV-Einzeltier-Status, angezeigt.

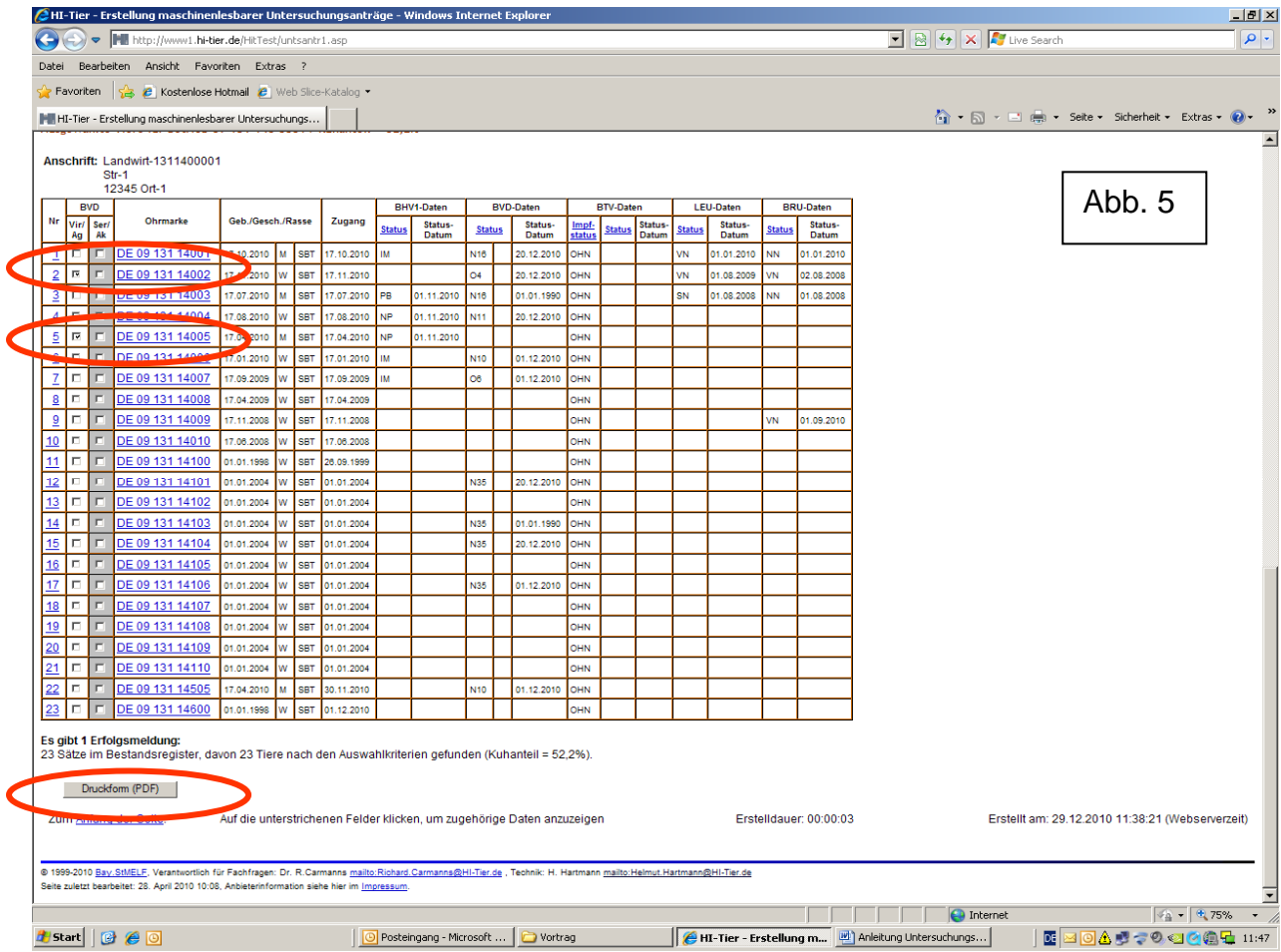

Durch das Setzen von "Häkchen" in der Spalte "Vir/Ag" vor der Ohrmarkennummer zu untersuchender Rinder können diese zur Übernahme auf den Untersuchungsantrag ausgewählt werden (Abb. 5; DE 09131114002 und DE 0913114005).

Durch Drücken der Schaltfläche "Druckform (PDF)" (Abb. 5) wird der Untersuchungsantrag mit den ausgewählten Rindern angezeigt und kann ausgedruckt werden (Abb. 6).

Handschriftlich ist auf dem Ausdruck noch "BVD-Ag" anzukreuzen und das Entnahmedatum sowie die Anzahl der Blutproben einzutragen.

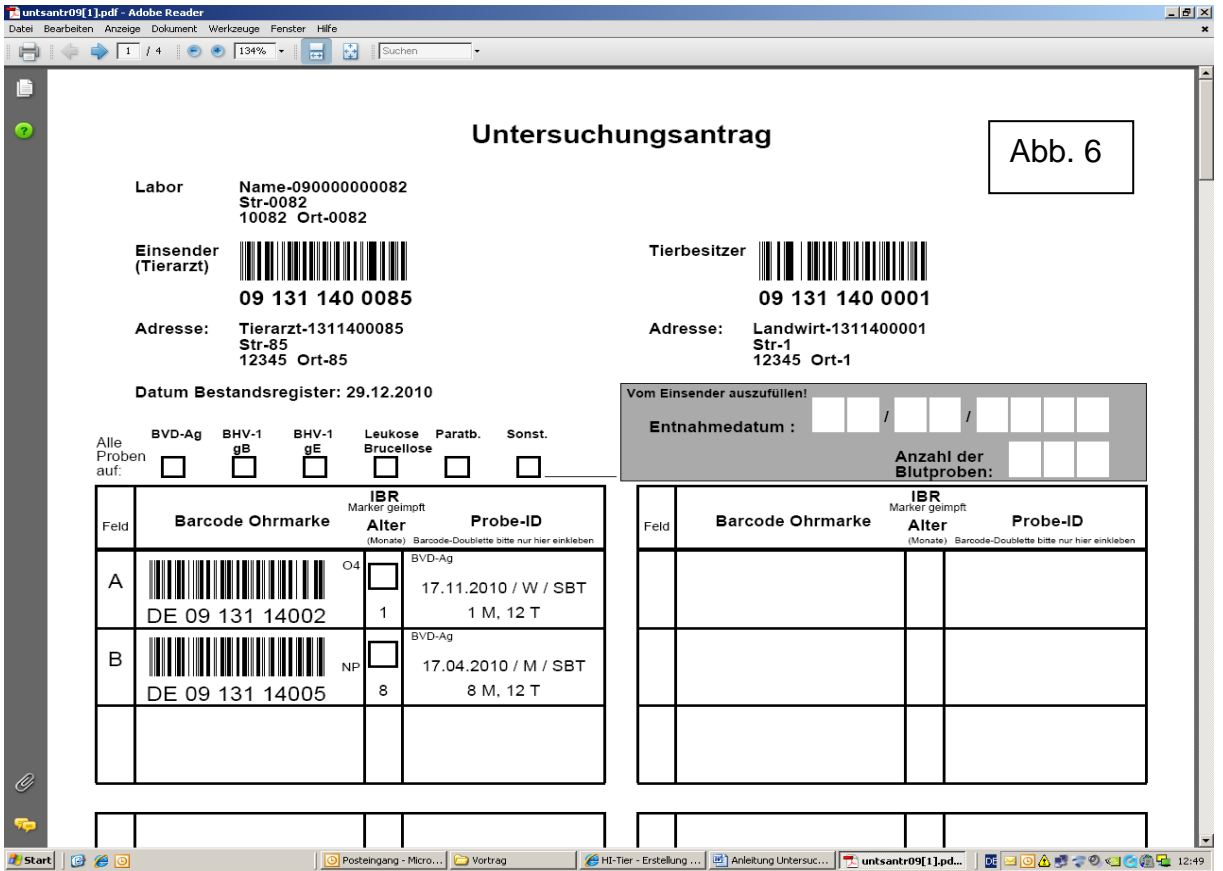

**2. Auswahl von Rindern nach Vorgabe** (z. B. Programmierung für die Auswahl untersuchungspflichtiger Rinder):

Unter "BVD-Was" (siehe Abb. 3) "Alle untersuchungspflichtigen Tiere" auswählen. Durch "Anzeigen" werden alle vorgeschlagenen Rinder mit "Häkchen" angezeigt und können durch Drücken der Schaltfläche "Druckform (PDF)" übernommen werden.

 Eine Einschränkung in Bezug auf das Alter der Rinder kann über "Tierauswahl" bei "Alter von:" / "bis unter:" (Abb. 3) vorgenommen werden.

## Anmerkung:

Bei Fragen oder Problemen kann durch Anklicken des Fragezeichens im gelben Kreis der HI-Tier - Hilfe-Text aufgerufen werden.